# 云应用引擎

# 计费说明

文档版本 01 发布日期 2025-01-22

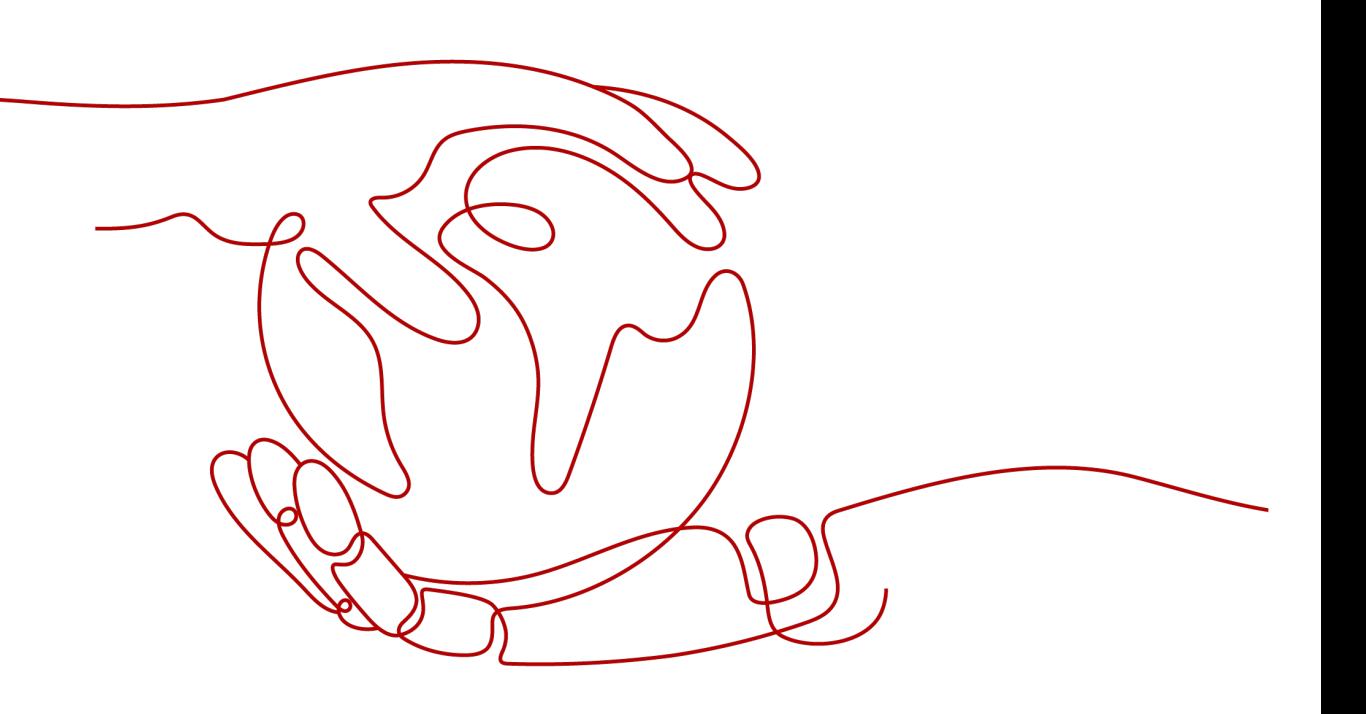

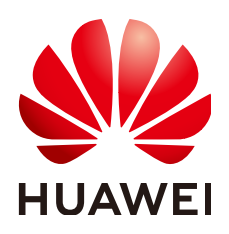

#### 版权所有 **©** 华为云计算技术有限公司 **2025**。 保留一切权利。

非经本公司书面许可,任何单位和个人不得擅自摘抄、复制本文档内容的部分或全部,并不得以任何形式传 播。

#### 商标声明

**SI** 和其他华为商标均为华为技术有限公司的商标。 本文档提及的其他所有商标或注册商标,由各自的所有人拥有。

#### 注意

您购买的产品、服务或特性等应受华为云计算技术有限公司商业合同和条款的约束,本文档中描述的全部或部 分产品、服务或特性可能不在您的购买或使用范围之内。除非合同另有约定,华为云计算技术有限公司对本文 档内容不做任何明示或暗示的声明或保证。

由于产品版本升级或其他原因,本文档内容会不定期进行更新。除非另有约定,本文档仅作为使用指导,本文 档中的所有陈述、信息和建议不构成任何明示或暗示的担保。

# 华为云计算技术有限公司

地址: 贵州省贵安新区黔中大道交兴功路华为云数据中心 邮编:550029

网址: <https://www.huaweicloud.com/>

目录

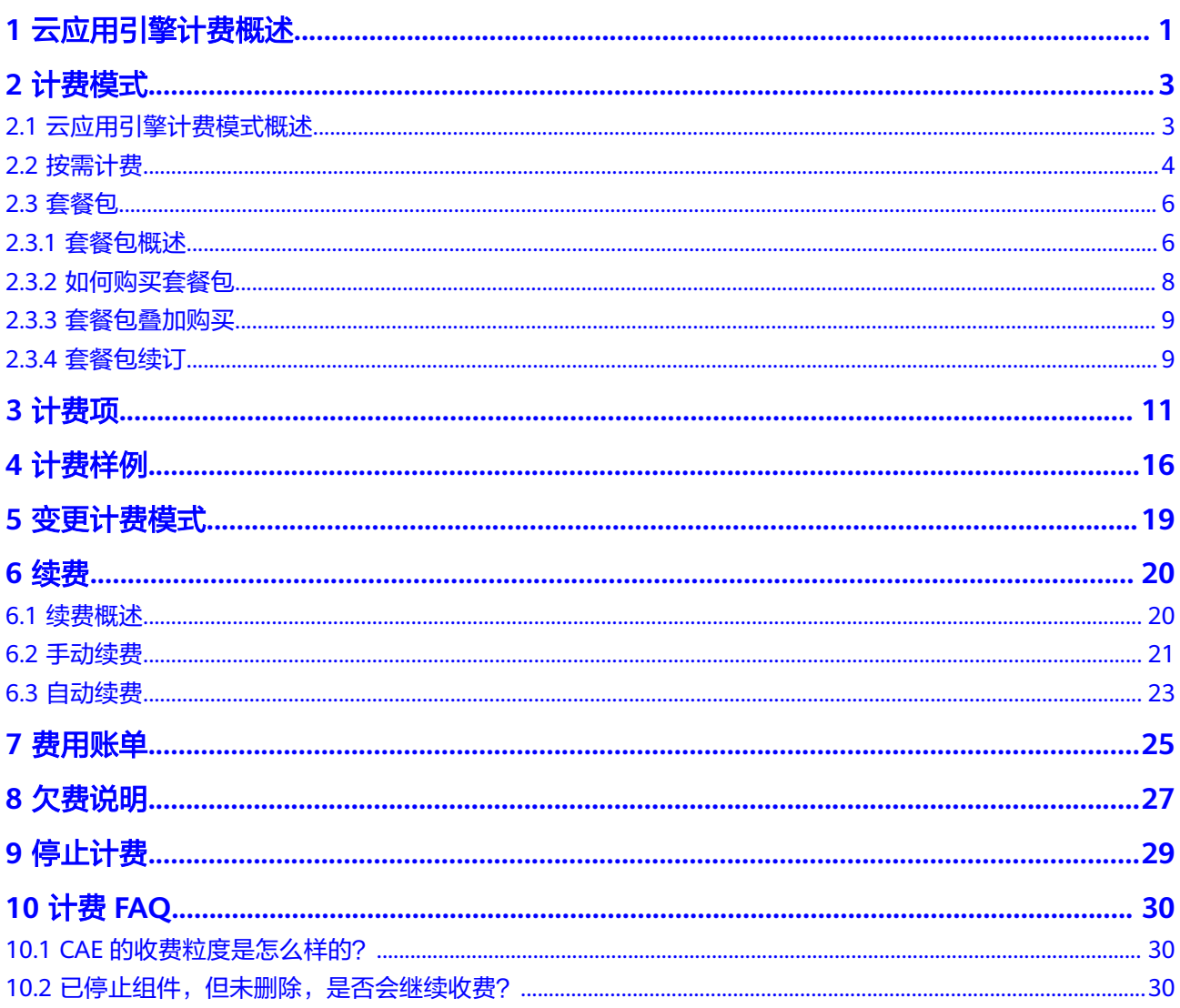

# **1** 云应用引擎计费概述

<span id="page-3-0"></span>通过阅读本文,您可以快速了解云应用引擎 ( Cloud Application Engine, CAE ) 的计 费模式、计费项、续费、欠费等主要计费信息。

● 计费模式

云应用引擎提供按需计费和套餐包(有效期可按月/季度/年)两种计费模式,以满 足不同场景下的用户需求。关于两种计费模式的详细介绍请参见**[云应用引擎计费](#page-5-0)** [模式概述。](#page-5-0)

- 套餐包是一种预付费模式,即先付费再使用,按照订单的购买使用量及周期 进行结算,因此在购买之前,您必须确保账户余额充足。
- 按需计费是一种后付费模式,即先使用再付费,按照云应用引擎实际使用时 长计费。
- 计费项

云应用引擎根据您部署的实例规格,针对其CPU、内存、流量三部分资源使用情 况进行计费,请参考**计费项**。

如需了解实际场景下的计费样例以及各计费项在不同计费模式下的费用计算过 程,请参见**计费样例**。

变更计费模式

套餐包到期或者额度用完后,计费模式会变更,详情请参见**变更计费模式**。

● 续费

套餐包在到期后不会影响云应用引擎的正常运行,会自动转为按需付费。如果您 想继续使用套餐包,需要在规定的时间内进行续费。续费包括手动续费和自动续 费两种方式,您可以根据需求选择。了解更多关于续费的信息,请参见<mark>续费概</mark> [述](#page-22-0)。

● 费用账单

您可以在"费用中心 > 账单管理"查看与云应用引擎相关的流水和明细账单,以 便了解您的消费情况。如需了解具体操作步骤,请参见<mark>费用账单</mark>。

● 欠费

在使用云应用引擎时,账户的可用额度小于待结算的账单,即被判定为账户欠 费。欠费后,可能会影响云上应用资源的正常运行,需要及时充值。详细介绍请 参见[欠费说明。](#page-29-0)

停止计费

云应用引擎服务在按需计费模式下,不使用则不会产生费用。详细介绍请参见[停](#page-31-0) [止计费](#page-31-0)。

# 产品定价

如您需要快速了解CAE服务的具体价格,请参见**CAE**[价格详情](https://www.huaweicloud.com/pricing/calculator.html?tab=detail#/cae)。

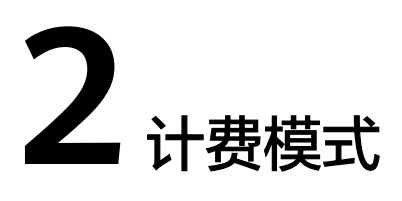

# <span id="page-5-0"></span>**2.1** 云应用引擎计费模式概述

云应用引擎提供套餐包和按需计费两种计费模式,以满足不同场景下的用户需求。如 您需要快速了解CAE服务不同计费模式的具体价格,请参见**CAE**[价格详情。](https://www.huaweicloud.com/pricing/calculator.html?tab=detail#/cae)

- 套餐包:一种预付费模式,即先付费再使用,您可以根据实际需求购买套餐包获 取更多的优惠。一般适用于需求量长期稳定的成熟业务。
- 按需计费:一种后付费模式,即先使用再付费,按照引擎实际使用时长计费,以 分钟为单位,每小时整点结算。按需计费模式允许您根据实际业务需求灵活地调 整资源使用,无需提前预置资源,从而降低预置过多或不足的风险。

表**2-1**列出了两种计费模式的区别。

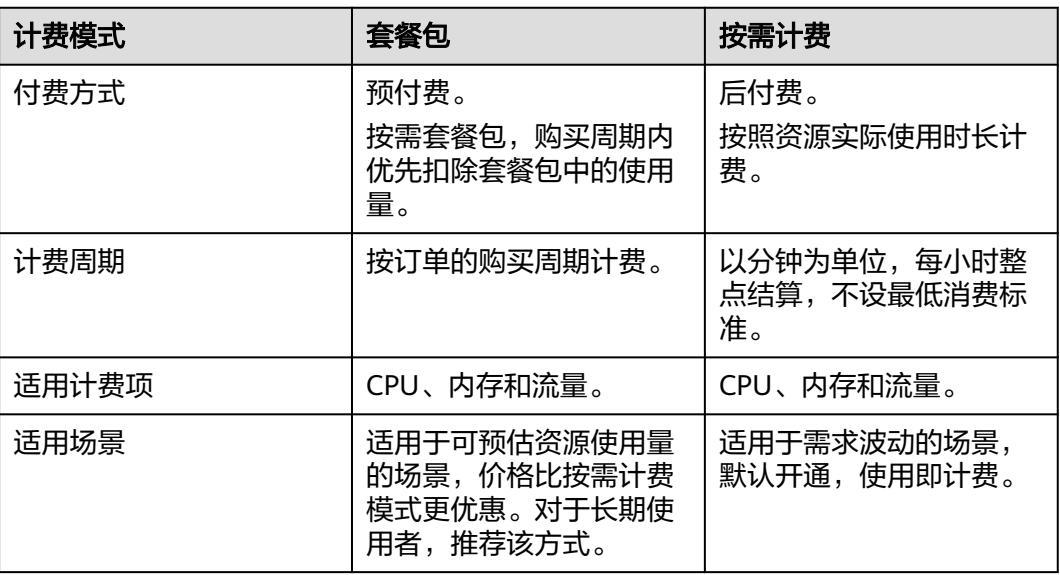

#### 表 **2-1** 计费模式

# <span id="page-6-0"></span>**2.2** 按需计费

#### 适用场景

按需计费是一种先使用再付费的计费模式,适用于短期使用、应用实例无需7x24小时 运行等场景。

## 适用计费项

以下计费项支持按需计费。

#### 表 **2-2** 适用计费项

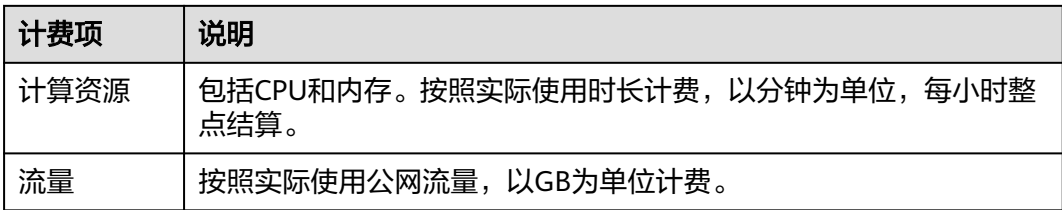

#### 配置费用包括以下部分:

- CPU:根据所选CPU配置计算的费用。
- 内存:根据所选内存配置计算的费用。
- 流量:根据所选流量大小计算的费用。

## 计费周期

按需计费CAE资源按分钟计费,每一个小时整点结算一次费用(以GMT+08:00时间为 准),结算完毕后进入新的计费周期。计费的起点以CAE实例创建成功的时间点为 准,终点以实例删除时间为准。

例如,您在8:45:30部署一个应用,对用户提供服务,运行时相关套餐包括计算资源 (CPU和内存)、流量,然后在8:55:00将其删除,则计费周期为8:00:00 ~ 9:00:00, 在8:45:30 ~ 8:55:00间产生费用,该计费周期内的计费时长为10分钟。

#### 计费示例

假设您在2023/04/18 9:59:30创建一个应用,应用配置了1个2核4GiB的组件,然后在 2023/04/18 10:45:46将其删除, 应用运作期间使用了0.8GB流量, 则:

- 第一个计费周期为9:00:00 ~ 10:00:00, 在9:59:30 ~ 10:00:00间产生费用,该计费 周期内的计费时长为1分钟。
- 第二个计费周期为10:00:00 ~ 11:00:00,在10:00:00 ~ 10:45:46间产生费用,该计 费周期内的计费时长为46分钟。

您需要为每个计费周期付费,各项CAE资源单独计费,计费公式如表**[2-3](#page-7-0)**所示。产品价 格详情可选择显示资源每分钟/每小时的价格。

#### <span id="page-7-0"></span>表 **2-3** 计费公式

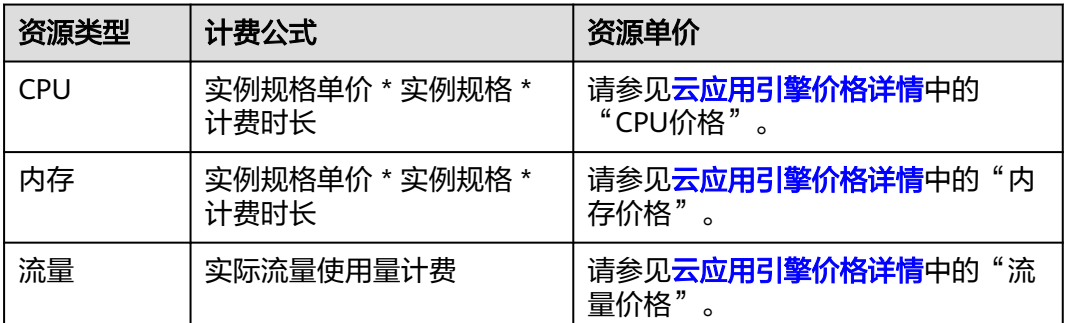

图**2-1**给出了上述示例配置的费用计算过程。

## 须知

图中价格仅供参考,实际计算请[以云应用引擎价格详情中](https://www.huaweicloud.com/pricing/calculator.html?tab=detail#/cae)的价格为准。

图 **2-1** 按需计费 CAE 费用计算示例

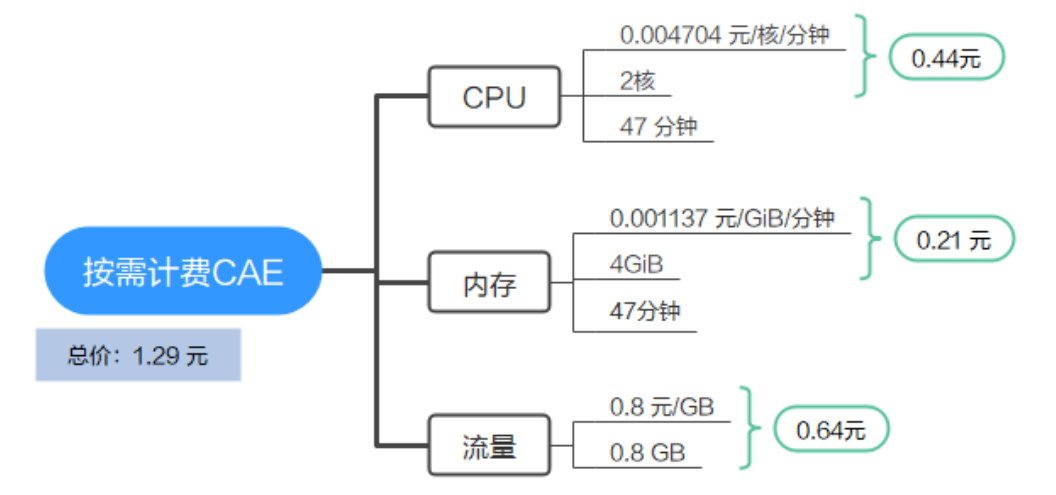

## 变更配置后对计费的影响

如果您在购买按需计费实例后变更了实例配置,会产生一个新订单并开始按新配置的 价格计费,旧订单自动失效。

如果您在一个小时内变更了实例配置,将会产生多条计费信息。每条计费信息的开始 时间和结束时间对应不同配置在该小时内的生效时间。

例如,您在9:00:00创建一个应用,组件规格为1CPUs, 2GiB, 并在9:30:00升配为 2CPUs, 4GiB, 那么在9:00:00 ~ 10:00:00间会产生两条计费信息。

- 第一条对应9:00:00 ~ 9:29:59, 实例规格按照1CPUs, 2GiB计费。
- 第二条对应9:30:00 ~ 10:00:00, 实例规格按照2CPUs, 4GiB计费。

# <span id="page-8-0"></span>欠费影响

图**2-2**描述了按需计费CAE资源各个阶段的状态。创建实例后,在计费周期内资源正常 运行,此阶段为有效期;当您的账号因按需CAE资源自动扣费导致欠费后,账号将变 成欠费状态,资源将陆续进入宽限期和保留期。

#### 图 **2-2** 按需计费 CAE 资源生命周期

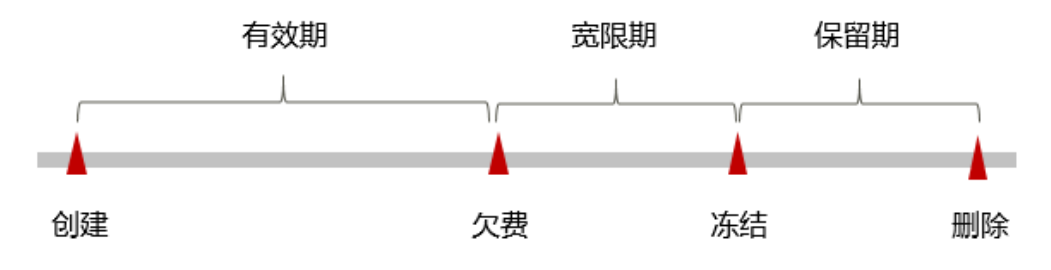

#### 欠费预警

系统会在每个计费周期后的一段时间对按需计费资源进行扣费。当您的账户被扣为负 值时,我们将通过邮件、短信和站内信的方式通知到华为云账号的创建者。

#### 欠费后影响

当您的账号因按需CAE资源自动扣费导致欠费后,账号将变成欠费状态。欠费后,按 需资源不会立即停止服务,资源进入宽限期。您需支付按需资源在宽限期内产生的费 用,相关费用可在"管理控制台 > 费用中心 > 总览"的"欠费金额"查看, 华为云 将在您充值时自动扣取欠费金额。

如果您在宽限期内仍未支付欠款,那么就会进入保留期,资源状态变为"已冻结", 您将无法对处于保留期的按需计费资源执行任何操作。

保留期到期后,如果您仍未支付账户欠款,那么环境资源将被释放,数据无法恢复。

#### 说明

- 华为云根据<mark>客户等级</mark>定义了不同客户的宽限期和保留期时长。
- 关于充值的详细操作请参见<mark>账户充值</mark>。

# **2.3** 套餐包

# **2.3.1** 套餐包概述

#### 计费说明

套餐包是一种先付费再使用的计费模式,适用于对产品需求稳定且希望降低成本的用 户。

目前,套餐包为按需套餐包。购买按需套餐包后,使用时优先扣除套餐包额度,超出 部分按需计费。如果您需要使用套餐包,请参考**如何购买套餐包**。

CAE提供的套餐包[如表](#page-9-0)**1**所示,各套餐包在不同规格及时长下的具体价格,请参[见云应](https://www.huaweicloud.com/pricing/calculator.html?tab=detail#/cae) [用引擎价格详情](https://www.huaweicloud.com/pricing/calculator.html?tab=detail#/cae)。您可以通过CAE提供的[价格计算器](https://www.huaweicloud.com/pricing.html?tab=detail#/cae),根据您的业务诉求,快速计算 出参考价格。

#### <span id="page-9-0"></span>表 **2-4** 套餐包说明

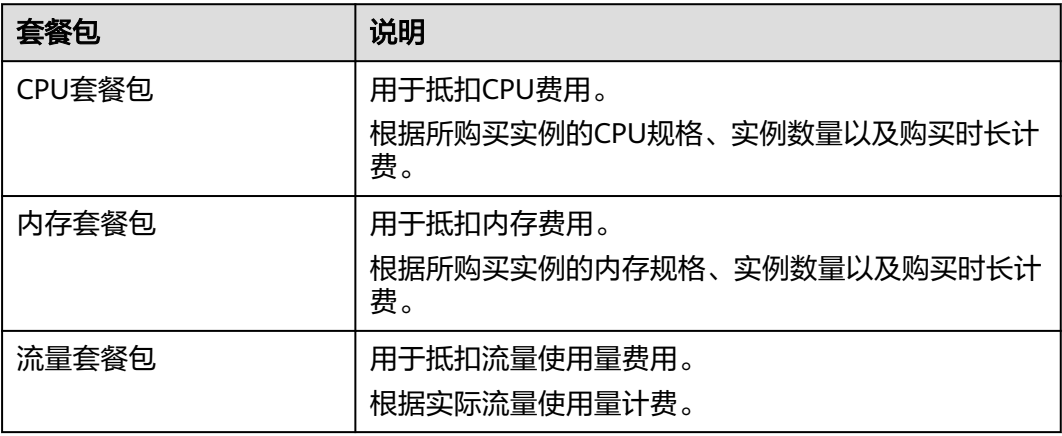

#### 说明

购买套餐包时,有关计算规格核**\***时和**GiB\***时的说明如下:

- 核**\***时表示CPU数量\*时间,例如:2核\*时,可以表示2核的实例使用了1小时,也可以表示1核 的实例使用了2小时。
	- 1 核\*时=1\*60 核\*分钟=60\*1核\*分钟
	- 1 核\*时:1核的CPU连续跑了1小时所使用的资源量
	- 1核\*分钟:1核的CPU连续跑了1分钟所使用的资源量
- **GiB\***时表示内存大小\*时间,例如,3GiB\*时,可以表示3GiB的内存使用了1小时,也可以表 示1GiB的内存使用了3小时。
	- 1GiB\*时=1\*60GiB\*分钟=60\*1GiB\*分钟
	- 1GiB\*时:1GiB的内存连续跑了1小时所使用的资源量
	- 1GiB\*分钟:1GiB的内存连续跑了1分钟所使用的资源量

# 套餐包抵扣顺序

当购买了多个相同属性的套餐包,会按照套餐包过期时间顺序进行抵扣,优先抵扣过 期时间近的套餐包。

## 示例

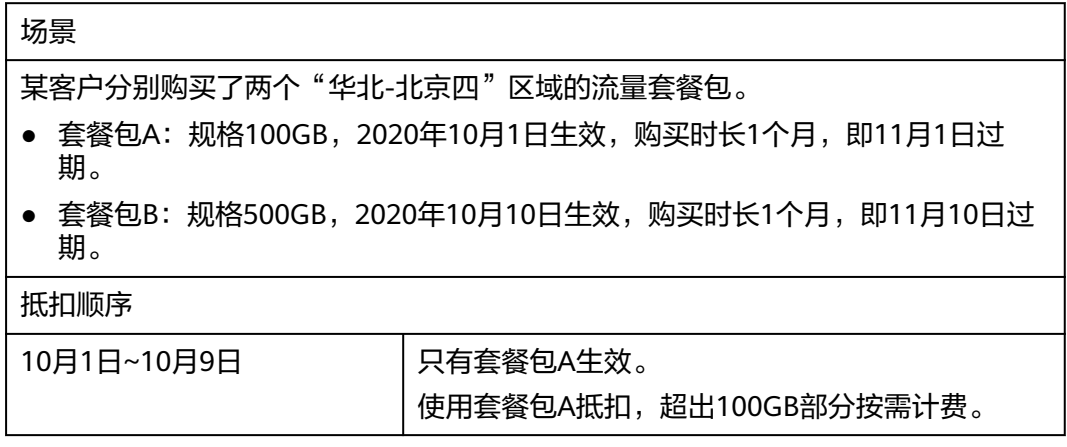

<span id="page-10-0"></span>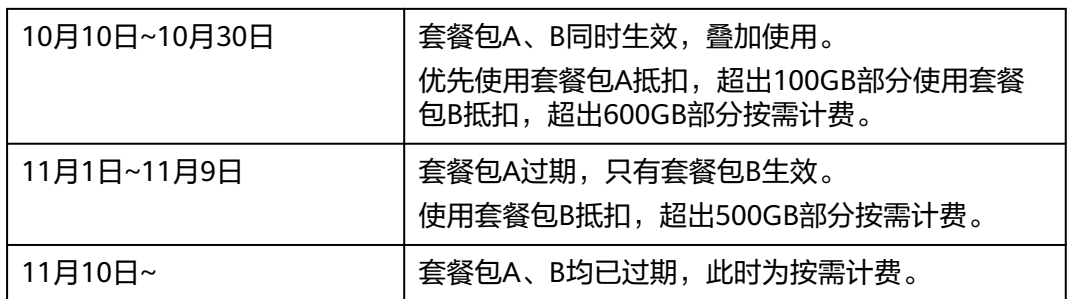

# **2.3.2** 如何购买套餐包

CAE同时提供套餐包计费模式,您可以购买套餐包享受更多优惠。目前,暂不支持退 订套餐包,请提前规划资源的使用额度和时长。

套餐包包括CPU、内存和流量包。

云应用引擎套餐包的详细介绍,请参见**CAE**[计费说明](#page-8-0)。

#### 套餐包购买注意事项:

- 费用一次性支付,即刻生效,不支持指定日期生效,不支持退订。
- 套餐包到期后,不会影响您在CAE上的使用。您只要保证云服务账号上有足够的 余额,系统会自动以按需计费的模式进行结算。
- 有效期支持选择一个月、一季度或一年,到期后剩余资源将无法使用。

## 操作步骤

- 步骤**1** 进入[购买云应用引擎页面](https://console.huaweicloud.com/cae/?locale=zh-cn#/buy?originPage=overview)。
- 步骤**2** 根据界面提示进行信息配置。

图 **2-3** 购买套餐包

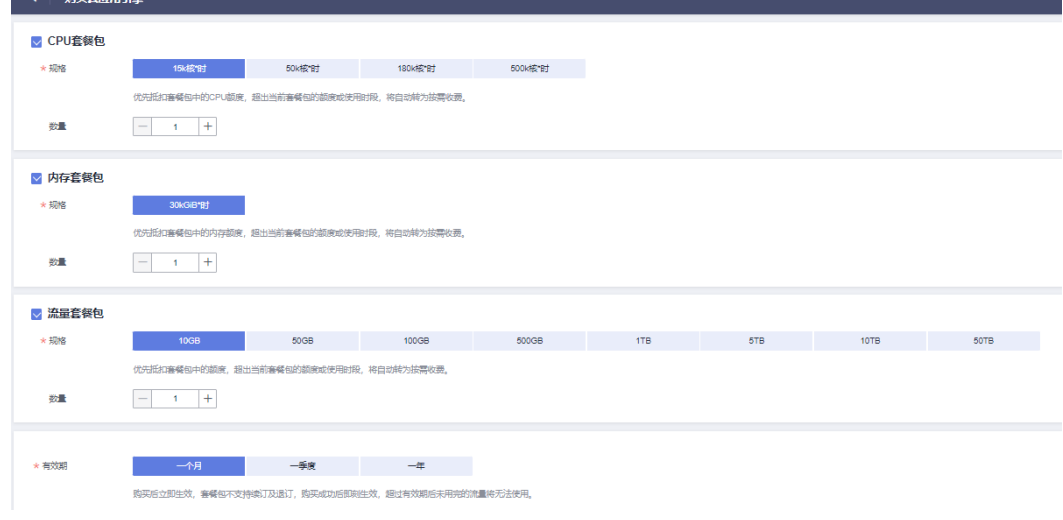

#### 步骤**3** 单击"下一步",确认订单信息。

<span id="page-11-0"></span>步骤**4** 确认订单无误后,单击"去支付"。

如果发现订单有误,也可单击"上一步"修改订单后再继续购买。

步骤**5** 根据界面提示进行订单支付。

**----**结束

# **2.3.3** 套餐包叠加购买

当套餐包即将到期、容量不足或有更大容量的套餐包需求时,可以通过叠加购买实现 套餐包的容量扩大。

#### 购买说明

在购买一个套餐包后,可叠加购买任意规格套餐包。叠加购买套餐包后,会优先使用 原购买套餐包的容量。如在购买套餐包前,已产生按需扣费,已按需使用的部分不可 以使用新购买的套餐包进行抵扣。建议您在套餐包未到期或容量不足前,及时叠加购 买套餐包。

### 操作步骤

- 步骤1 在控制台顶部菜单栏中选择"费用 > 续费管理", 进入续费管理页面。
- 步骤**2** 在需要叠加购买的套餐包操作列,单击"再次购买"。

#### 图 **2-4** 再次购买套餐包

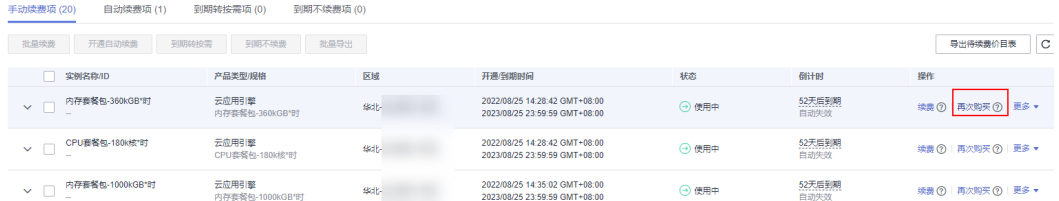

- 步骤**3** 套餐配置信息与原套餐包一致,选择"支付后完成立即生效"或"指定生效时间"。 注意:如果支付时间晚于指定生效时间,套餐包将在支付后立即生效。
- 步骤**4** 单击"去支付",并在支付页面完成付款。
	- **----**结束

# **2.3.4** 套餐包续订

- 步骤**1** 在控制台顶部菜单栏中选择"费用 > 续费管理"。 进入续费管理页面。
- **步骤2** 在需要叠加购买的套餐包操作列,单击"续费"。

#### 图 **2-5** 套餐包续订

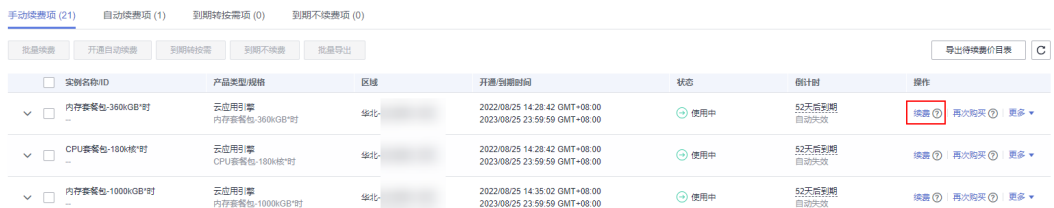

步骤**3** 套餐配置信息不可修改,与原套餐包一致。

#### 图 **2-6** 套餐配置

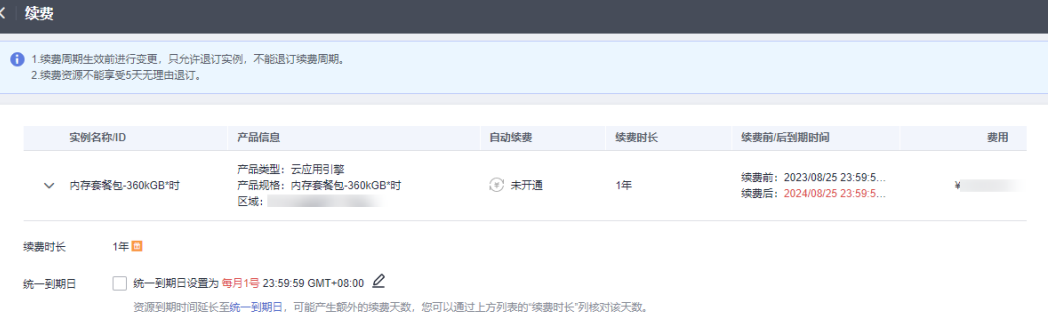

步骤**4** (可选)根据需要,选择是否统一到期日为每月1号。

注意: 将到期时间延长至<mark>统一到期日</mark>, 可能产生额外的续费天数, 进而产生额外的费 用。选择此项后,请务必核对清楚续费时长和费用信息。

步骤**5** 确认无误后,单击"去支付",并在支付页面完成付款。

#### **----**结束

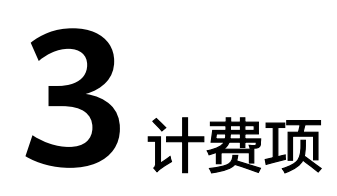

# <span id="page-13-0"></span>计费说明

CAE的计费项由实例CPU、内存和流量费用组成。具体内容如表**3-1**所示。 如您需要快速了解CAE服务的具体价格,请参见**CAE**[价格详情](https://www.huaweicloud.com/pricing/calculator.html?tab=detail#/cae)。

说明

表**3-1**标 \* 的计费项为必选计费项。

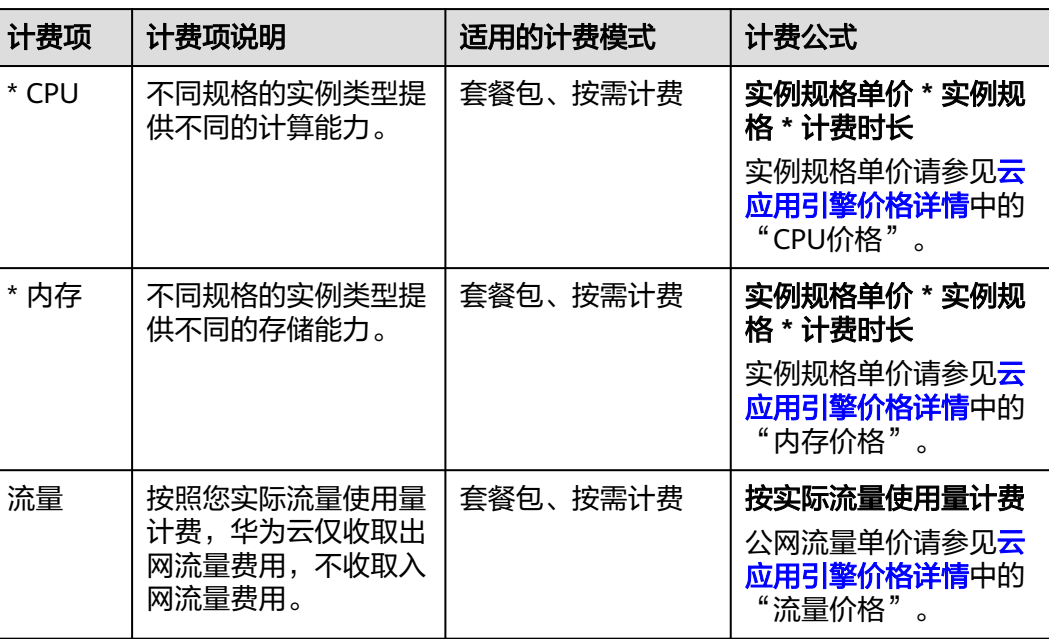

表 **3-1** 云应用引擎计费项

# 计费示例

以套餐包计费模式为例,假设您在2023/03/08 15:50:04 购买了一个15K核\*时的CPU套 餐包,一个30KGiB\*时的内存套餐包及一个10GB的流量套餐包。购买时长为一个月, 并在到期前手动续费1个月,则:

- 第一个计费周期为: 2023/03/08 15:50:04 ~ 2023/04/08 23:59:59
- 第二个计费周期为: 2023/04/08 23:59:59 ~ 2023/05/08 23:59:59

图**3-1**给出了上述示例配置的费用计算过程。

## 须知

图中价格仅为示例,实际计算请[以云应用引擎价格详情中](https://www.huaweicloud.com/pricing/calculator.html?tab=detail#/cae)的价格为准。

图 **3-1** 套餐包 CAE 费用计算示例

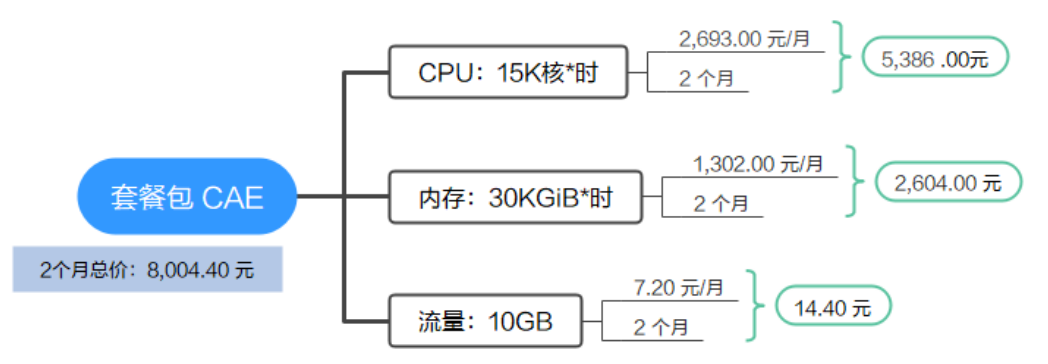

按需计费模式下, 各计费项的计费示例请参见计**费示例**。

# 其他计费项

以下为使用云应用引擎服务时可能会使用的云服务资源,这些资源进行单独计费。

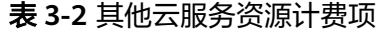

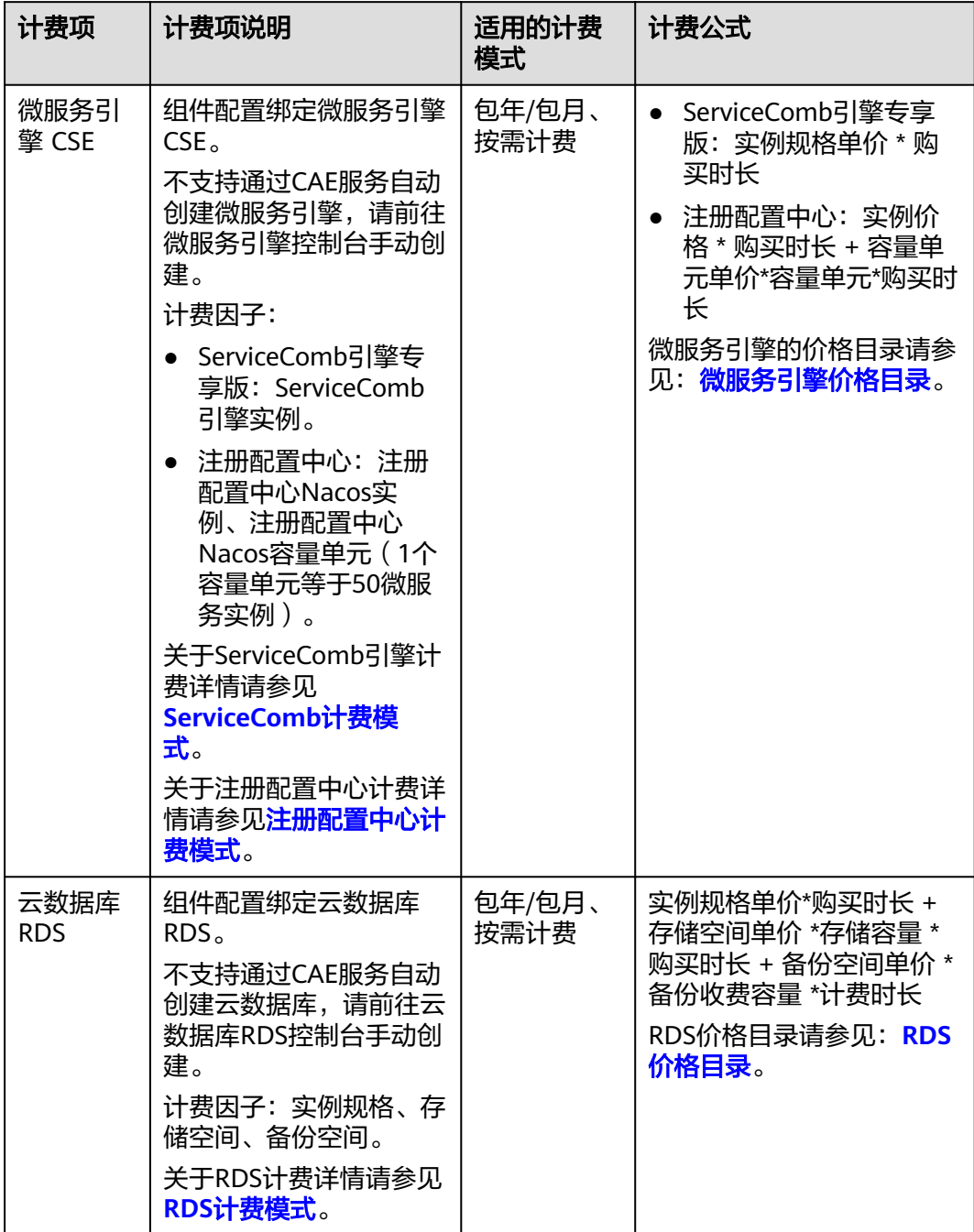

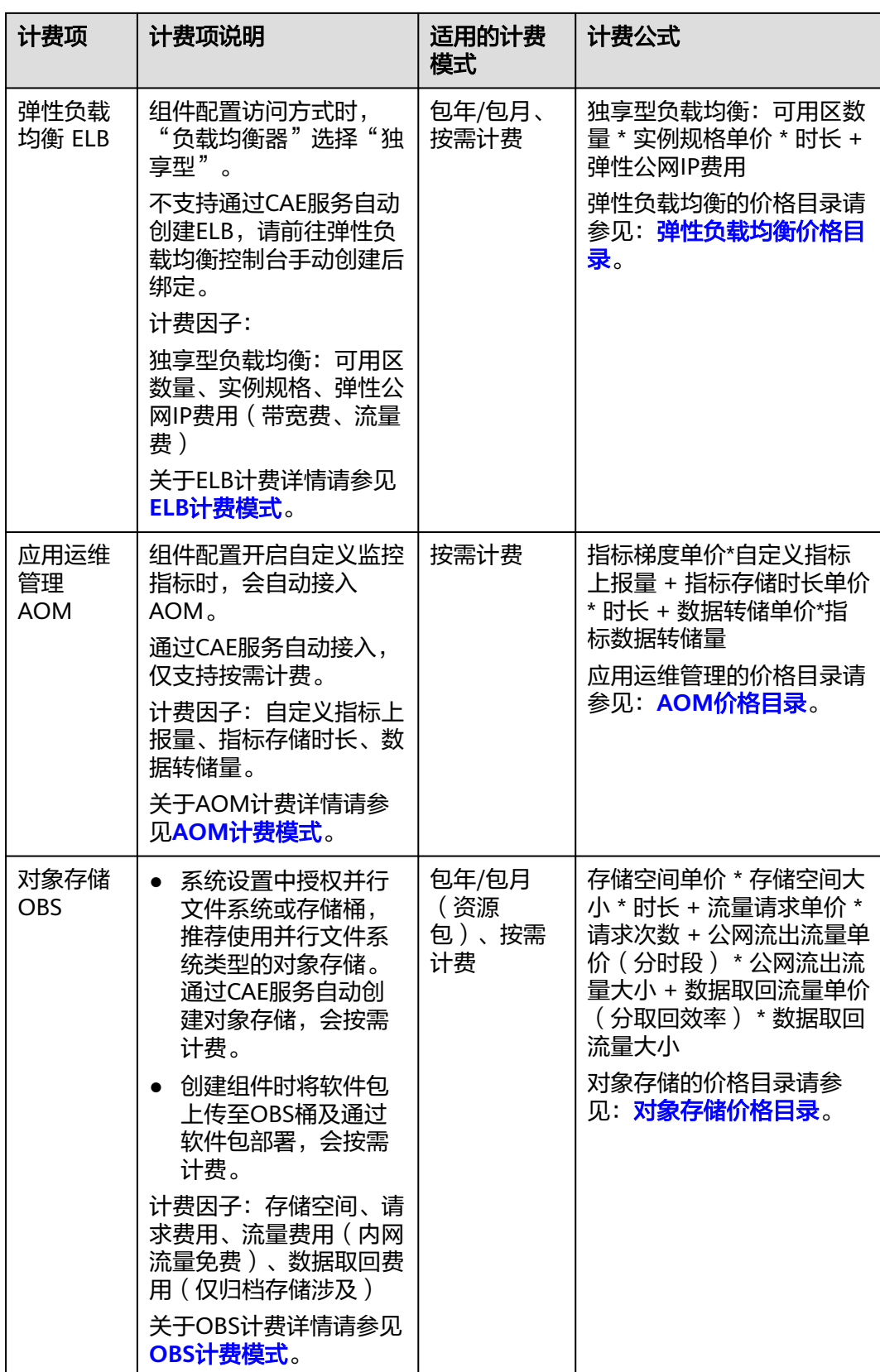

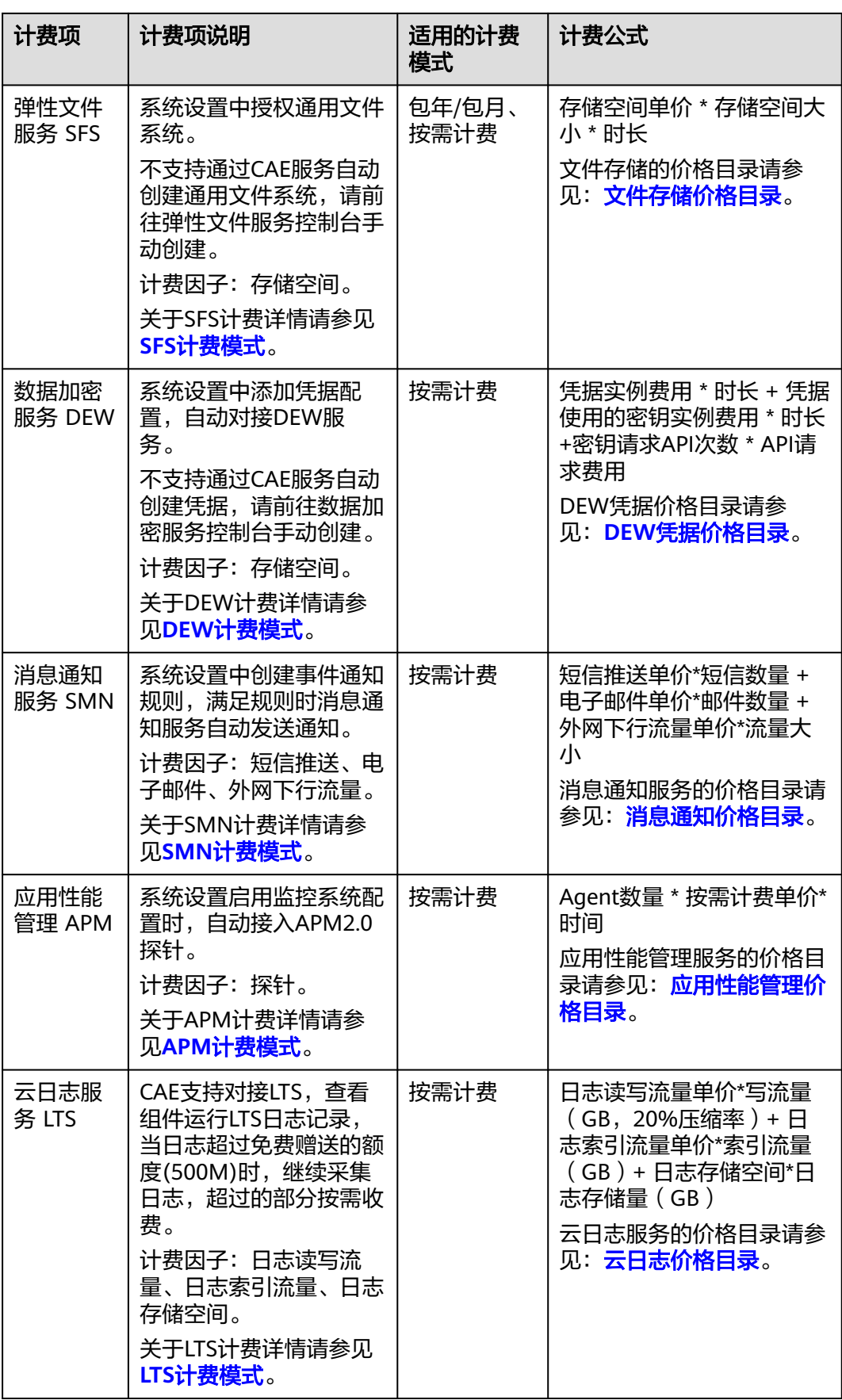

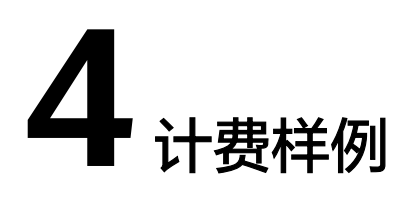

# <span id="page-18-0"></span>计费场景一

2023年03月15日开始,使用CAE托管一个微服务应用,对用户提供服务。

- 应用配置:1个2核4GiB的组件和2个1核2GiB的组件。
- 运行情况:每天10:00 开启应用,15:00 停止应用;其中11:00-12:30 是业务高峰 时间段, 2核4GiB 的组件扩容变为5个实例,1核2GiB 的组件扩容变为3个实例; 非业务高峰时间段,各组件需要2个实例处理业务;应用运行期间每天共使用流量 2.56GB。

在2023/03/20 09:30:00订购了一个15K核\*时的CPU套餐包,一个30kGiB\*时的内存套 餐包和一个50GB的流量套餐包,购买时长为1个月。那么在3~4月份,总共产生多少费 用呢?

#### 计费构成分析

可以将CAE的使用阶段按照计费模式分为:在2023/03/15 10:00:00 ~ 2023/03/20 09:30:00和2023/04/20 23:59:59 ~ 2023/04/30 23:59:59期间为按需计费; 2023/03/20 09:30:00 ~ 2023/04/20 23:59:59期间优先按套餐包计费,超出部分按需 计费。

- 按需计费部分
	- 非高峰时段每天210分钟,共15天,计费时长合计3150分钟。
	- 高峰时段每天90分钟,共15天,计费时长合计1350分钟。
	- 流量每天2.56GB, 共15天, 总计38.4GB。

#### 图 **4-1** 按需计费费用计算示例

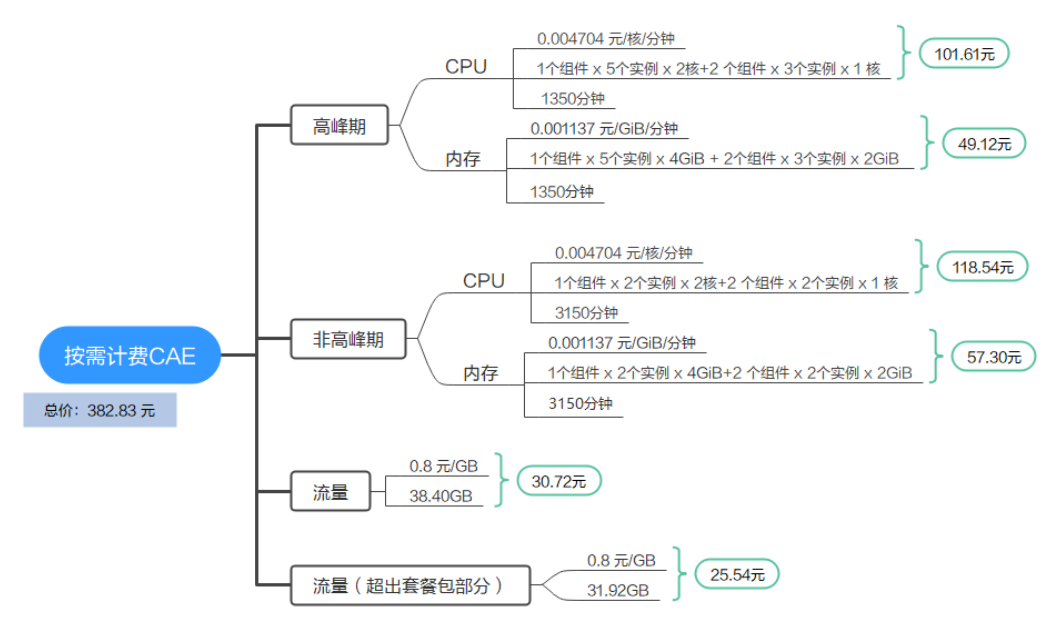

#### 套餐包计费部分

在2023/03/20 09:30:00 ~ 2023/04/20 23:59:59期间为套餐包计费,计费时长为1 个月,费用计算如下:

说明

每天流量为2.56GB,共32天,总计81.92GB,超出订购套餐包配额31.92GB,超出部分按 需支付。

#### 图 **4-2** 套餐包计费费用计算示例

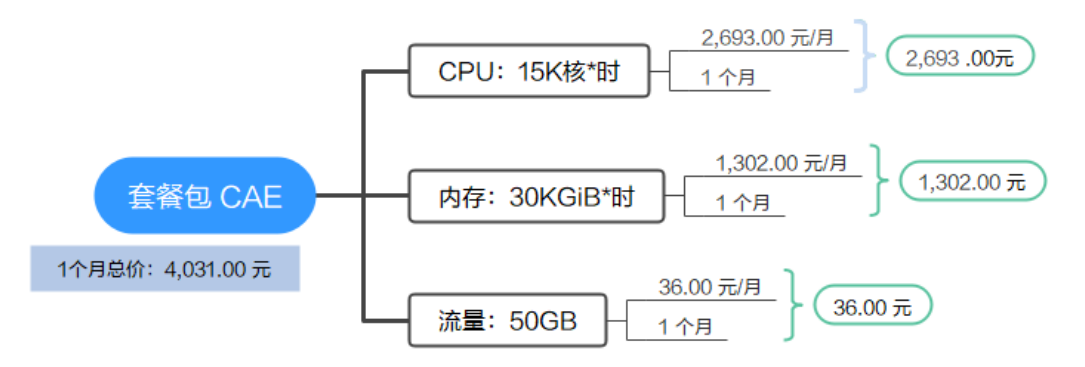

由此可见,在3~4月份,总共产生的费用为:382.83 + 4031.00 = 4,413.83 元。

### 计费场景二

某公司在CAE上托管大量应用,假设该公司一个月内CPU使用量为15K核\*时,内存使 用量为30kGiB\*时,每月公网流出流量为1TB。该公司想要了解采用哪种计费模式才是 性价比最优的方式。

#### 计费构成分析

基于此案例,可详细计算出按需计费和套餐包两种不同的计费模式的消费情况。

## 须知

此案例中的单价仅为示例,且计算出的费用为估算值。单价的变动和实际场景中计算 出来的费用可能会有偏差。请以华为云官网发布的数据为准。

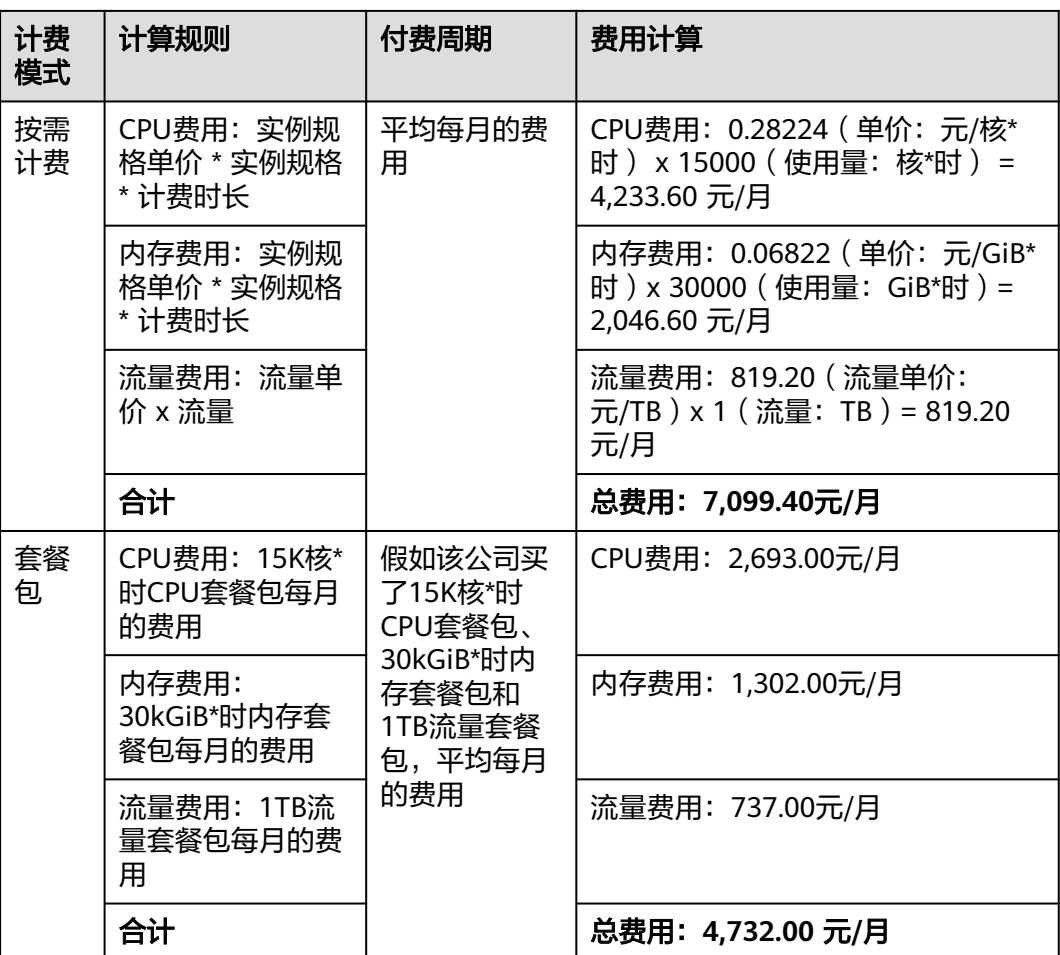

由此可见,购买套餐包将为该公司节省大量成本。

# **5** 变更计费模式

- <span id="page-21-0"></span>● 按需计费 在开通云应用引擎服务时,默认开通按需计费模式。按需计费模式如果不满足用 户需求,用户可根据需求购买套餐包,享受更多的优惠。
- 套餐包 套餐包到期或者额度用完后,会自动转为按需计费模式。

# **6** 续费

# <span id="page-22-0"></span>**6.1** 续费概述

# 续费简介

套餐包到期后不会影响云应用引擎正常运行。如果您想继续使用套餐优惠,需要在指 定的时间内为CAE套餐包续费,否则自动转为按需付费。套餐包续费后,新的使用量 不会立即生效,将在当前周期到期后生效。如果当前使用量不满足,可以<mark>再次购买</mark>。

续费操作仅适用于套餐包,按需计费不需要续费,只需要保证账户余额充足即可。

# 续费相关的功能

套餐包续费相关的功能如表**6-1**所示。

#### 表 **6-1** 续费相关的功能

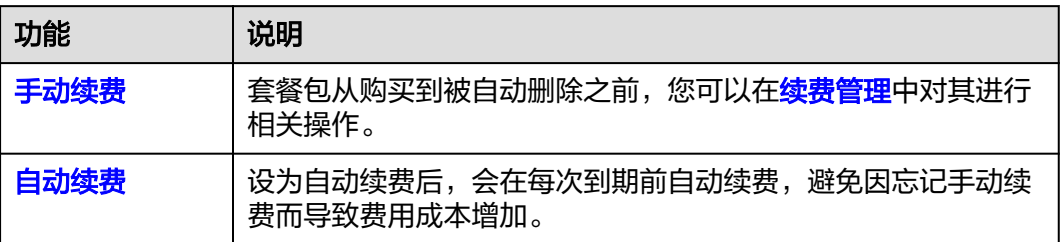

在一个套餐包生命周期的不同阶段,您可以根据需要选择一种方式进行续费,具体如 图**[6-1](#page-23-0)**所示。

#### <span id="page-23-0"></span>图 **6-1** 生命周期

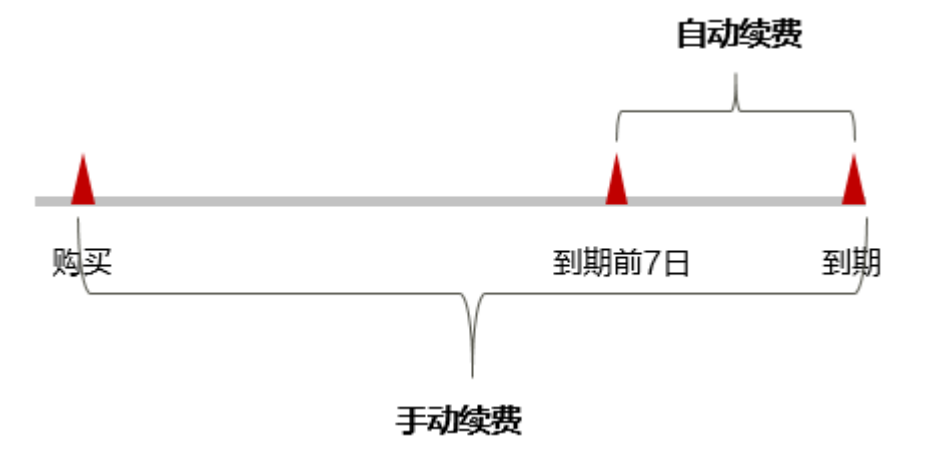

在套餐包到期前均可设为自动续费,到期前7日凌晨3:00首次尝试自动续费,如果扣款 失败,每天凌晨3:00尝试一次,直至套餐包到期或者续费成功。到期前7日自动续费扣 款是系统默认配置,您也可以根据需要修改此扣款日。

# **6.2** 手动续费

- 步骤**1** 进入["费用中心](https://account.huaweicloud.com/usercenter/#/userindex/renewalManagement) **>** 续费管理"页面。
- 步骤**2** 自定义查询条件。

可在"手动续费项"、"自动续费项"、"到期转按需项"、"到期不续费项"页签 查询全部待续费资源,对资源进行手动续费的操作。

#### 图 **6-2** 续费管理

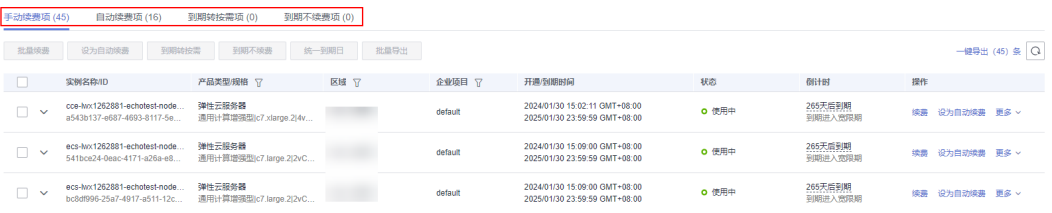

所有需手动续费的资源都可归置到"手动续费项"页签,具体操作请参见**[如何恢复为](https://support.huaweicloud.com/usermanual-billing/renewals_topic_10000005.html)** [手动续费。](https://support.huaweicloud.com/usermanual-billing/renewals_topic_10000005.html)

步骤**3** 手动续费资源。

单个续费:在资源页面找到需要续费的资源,单击操作列的"续费"。

#### 图 **6-3** 单个续费

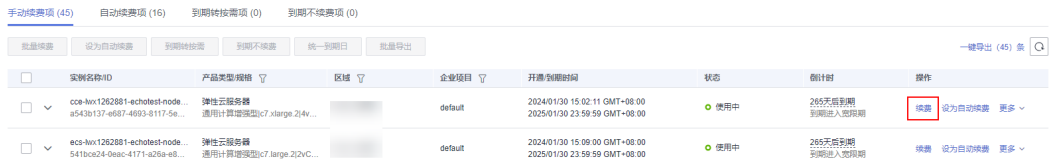

● 批量续费: 在资源页面勾选需要续费的资源, 单击列表左上角的"批量续费"。

#### 图 **6-4** 批量续费

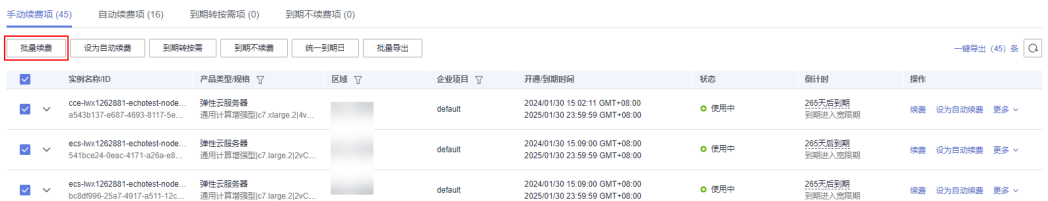

步骤**4** 选择套餐包的续费时长,判断是否勾选"统一到期日",将套餐包到期时间统一到各 个月的某一天(详细介绍请参见<mark>统一套餐包资源的到期日</mark>)。确认配置费用后单击 "去支付"。

#### 图 **6-5** 续费确认

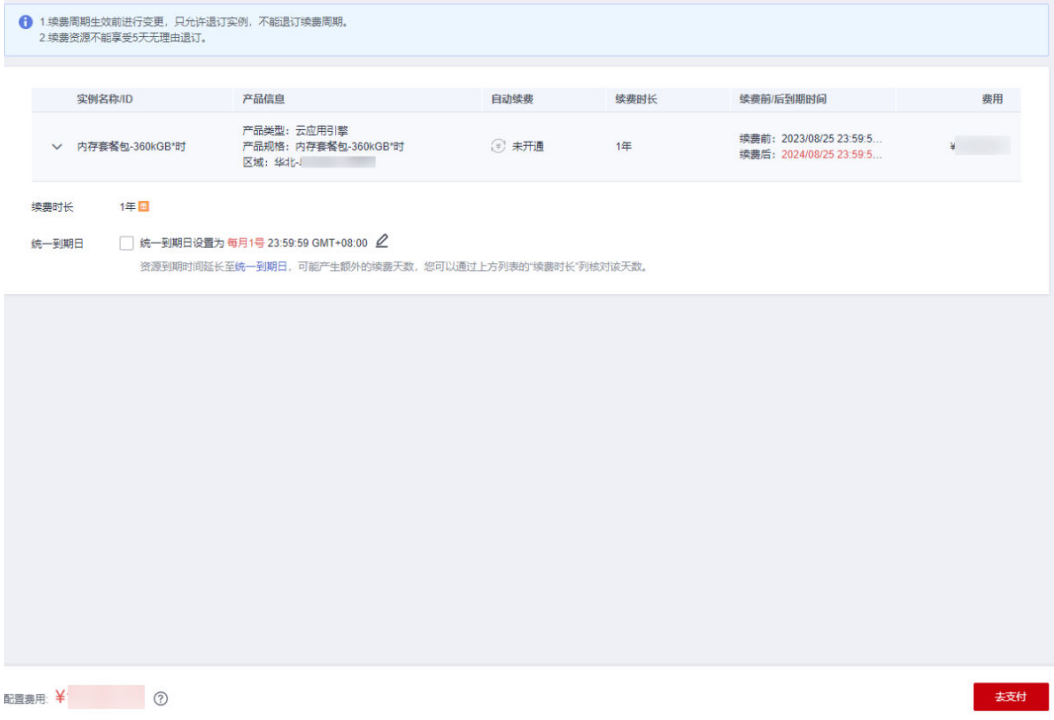

#### 步骤**5** 进入支付页面,选择支付方式,确认付款,支付订单后即可完成续费。

**----**结束

## 统一套餐包资源的到期日

如果您持有多个到期日不同的套餐包,可以将到期日统一设置到一个日期,便于日常 管理和续费。

8[6-6](#page-25-0)展示了用户将两个不同时间到期的资源,同时续费一个月,并设置"统一到期 日"后的效果对比。

<span id="page-25-0"></span>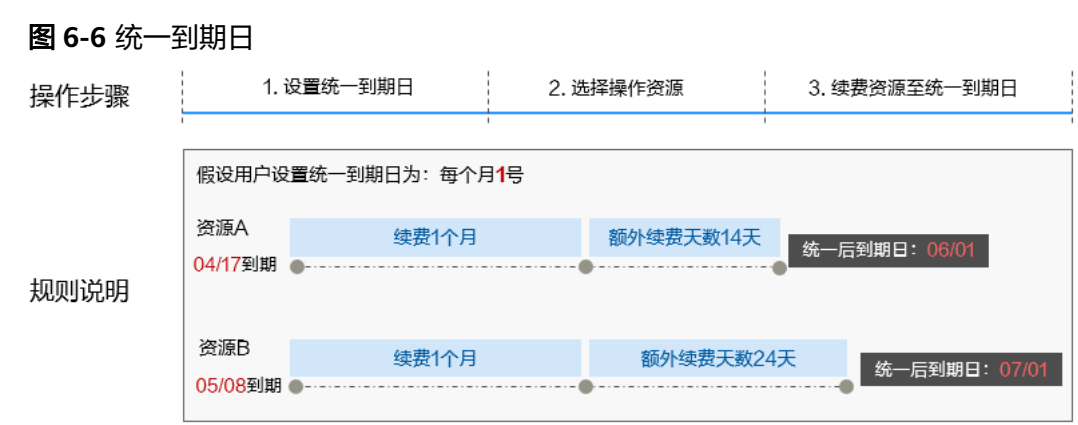

更多关于统一到期日的规则请参[见如何设置统一到期日。](https://support.huaweicloud.com/usermanual-billing/renewals_topic_10000004.html)

# **6.3** 自动续费

自动续费可以减少手动续费的管理成本,避免因忘记手动续费而导致云应用引擎环境 资源被自动删除。自动续费的规则如下所述:

- 以套餐包的到期日计算第一次自动续费日期和计费周期。
- 套餐包自动续费周期以您选择的购买时长为准。
- 在套餐包到期前均可设为自动续费,到期前7日凌晨3:00首次尝试自动续费,如果 扣款失败,每天凌晨3:00尝试一次,直至套餐包到期或者续费成功。
- 设为自动续费后,还可以手动续费该套餐包。手动续费后,自动续费仍然有效, 在新的到期时间前的第7天开始扣款。
- 自动续费的到期前7日自动扣款属于系统默认配置,您也可以根据需要修改此扣款 日,如到期前6日、到期前5日等等。

更多关于自动续费的规则介绍请参见**自动续费规则说明**。

# 前提条件

请确认云应用引擎资源需续费的套餐包还未到期。

#### 在续费管理页面开通自动续费

- 步骤**1** 进入["费用中心](https://account.huaweicloud.com/usercenter/#/userindex/renewalManagement) **>** 续费管理"页面。
- 步骤**2** 自定义查询条件。
	- 可在"自动续费项"页签查询已经设为自动续费的资源。
	- 可对"手动续费项"、"到期不续费项"页签的资源设为自动续费。

#### 图 **6-7** 续费管理

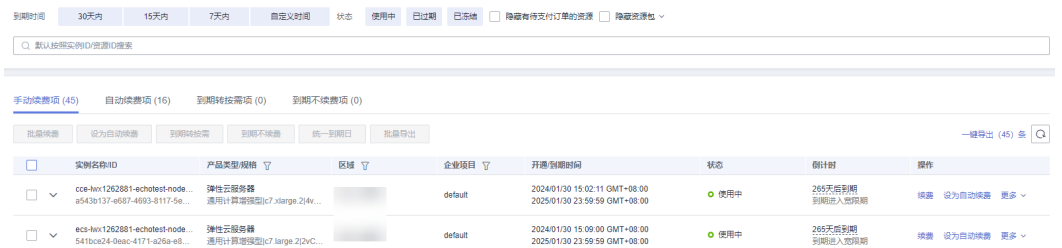

#### 步骤**3** 将套餐包资源设为自动续费。

● 单个资源设为自动续需要设为自动续费的套餐包,单击操作列"设为自 动续费"。

#### 图 **6-8** 单个资源设为自动续费

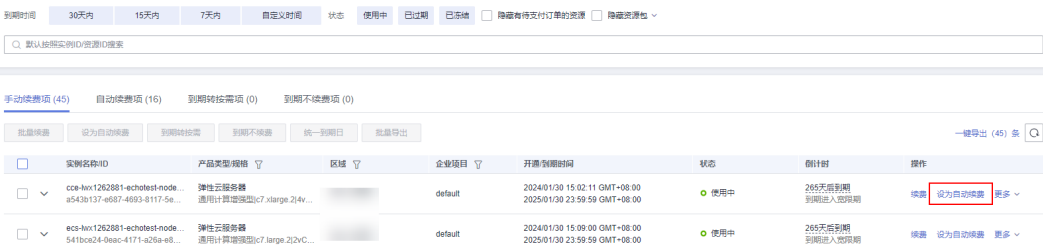

● 批量资源设为自动续费:选择需要设为自动续费的套餐包,单击列表左上角的 **……**<br>"设为自动续费"。

#### 图 **6-9** 多个资源设为自动续费

<br>到期时间 30天内 15天内 7天内 自定义时间 状态 侵用中 已过期 已冻结 □ 障礙有得支付订单的资源 □ 障礙資源包 ~

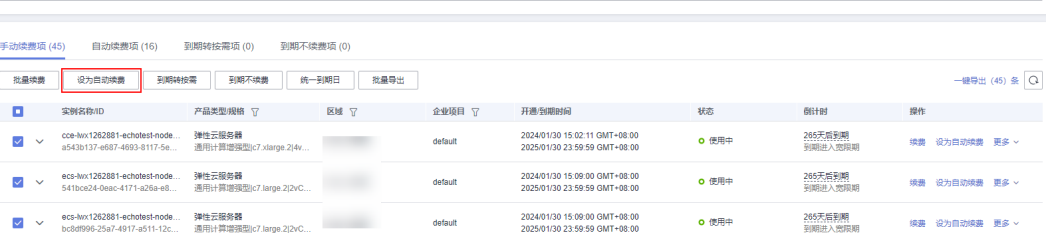

步骤4 根据需要设置自动续费次数,单击"开通"。

#### 图 **6-10** 开通自动续费

Q 默认按照实例ID/资源ID搜索

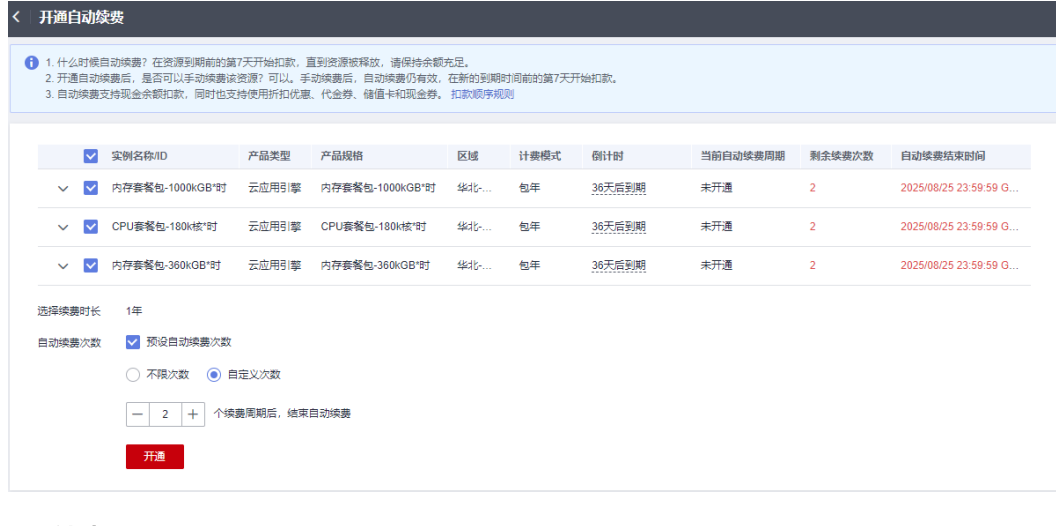

**----**结束

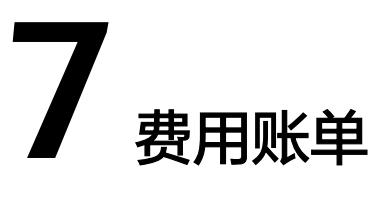

<span id="page-27-0"></span>您可以在"费用中心 > 账单管理"查看云应用引擎的费用账单, 以了解云应用引擎资 源在某个时间段的使用量和计费信息。

## 账单上报周期

- 套餐包计费模式的资源完成支付后,会实时上报一条账单到计费系统进行结算。
- 按需计费模式的资源按照固定周期上报使用量到计费系统进行结算。按需计费模 式产品根据使用量类型的不同,分为按小时、按天、按月三种周期进行结算,具 体扣费规则可以参[考按需产品周期结算说明](https://support.huaweicloud.com/usermanual-billing/bills-topic_30000008.html)。云应用引擎的按需计费模式按小时 进行结算。

例如:应用实例在8:30被删除,但是8:00~9:00期间产生的费用,通常会在10:00 左右才进行扣费。在"费用中心 > 账单管理 > 流水和明细账单 > 流水账单"中, "消费时间"即按需产品的实际使用时间。

#### 查看指定资源的账单

- 步骤**1** 登录[费用中心。](https://account.huaweicloud.com/usercenter/?locale=zh-cn#/userindex/allview)
- 步骤2 在左侧导航栏中,选择"订单管理 > 我的订单",进入"我的订单"页面。
- 步**骤3** 在我的订单中,单击订单号右侧的<sup>10</sup>,复制订单号。

图 **7-1** 复制订单号

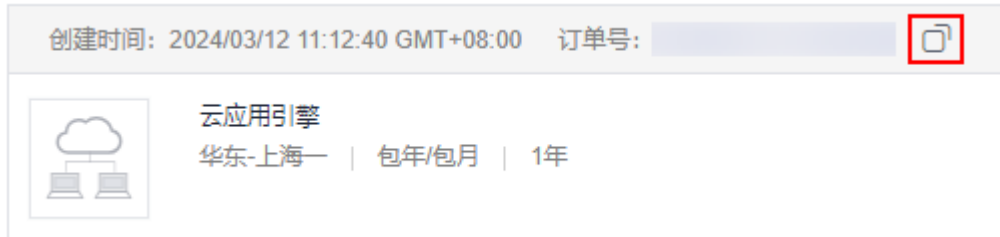

- 步骤**4** 进入"费用中心 **>** 账单管理 **>** [流水和明细账单"](https://account.huaweicloud.com/usercenter/#/userindex/billTransactionDetail)页面。
- 步骤**5** 选择"流水账单",在筛选条件中选择"订单号/交易号",并输入中复制的订单号, 单击 Q 图标即可搜索该资源的账单。

## 图 **7-2** 查看账单详情

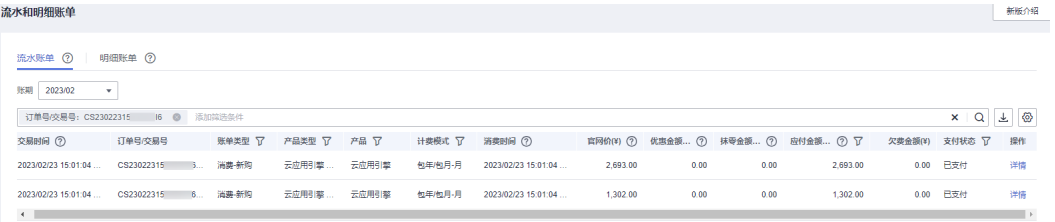

**----**结束

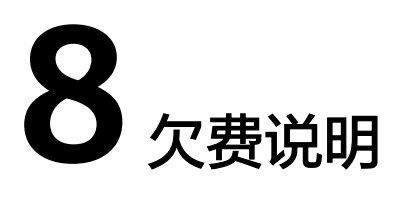

<span id="page-29-0"></span>用户在使用云服务时,账户的可用额度小于待结算的账单,即被判定为账户欠费。欠 费后,可能会影响云服务资源的正常运行,请及时充值。

账号将进入欠费状态,需要在约定时间内支付欠款,详细操作请参考<mark>欠费还款</mark>。

## 欠费原因

- 已购买套餐包,但使用量超出套餐包额度,进而产生按需费用,同时账户中的余 额不足以抵扣产生的按需费用。
- 未购买套餐包,在按需计费模式下账户的余额不足。

## 欠费影响

● 套餐包

套餐包资源,用户已经预先支付了资源费用,因此在账户出现欠费的情况下,已 有的套餐资源仍可正常使用。然而,对于涉及费用的操作,如新购套餐包、续费 订单等,用户将无法正常进行。

按需计费

当您的账号因按需自动扣费导致欠费后,账号将变成欠费状态。欠费后,按需资 源不会立即停止服务,资源进入宽限期。您需支付按需资源在宽限期内产生的费 用,相关费用可在管理控制台 > 费用中心 > 总览"欠费金额"查看,华为云将 在您充值时自动扣取欠费金额。

如果您在宽限期内仍未支付欠款,那么就会进入保留期,资源状态变为"已冻 结",您将无法对处于保留期的按需计费资源执行任何操作。

保留期到期后,如果您仍未支付账户欠款,那么环境资源将被释放,数据无法恢 复。

图 **8-1** 按需计费生命周期

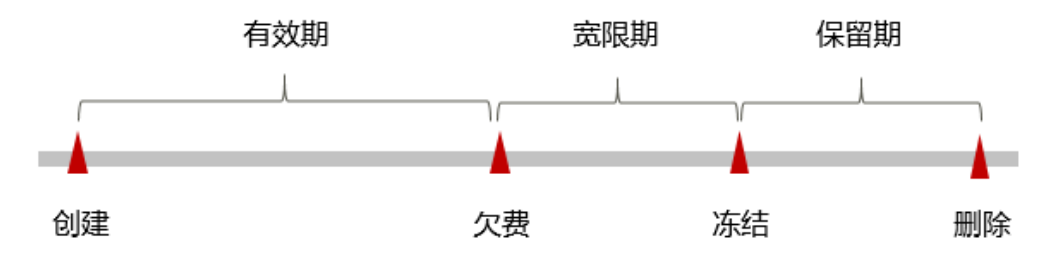

#### 说明

- 宽限期和保留期的详细介绍,请参见<mark>宽限期保留期</mark>。
- 华为云根据<mark>客户等级</mark>定义了不同客户的宽限期和保留期时长。

#### 避免和处理欠费

欠费后需要及时充值,详细操作请参见<mark>账户充值</mark>。

如果组件不再使用,您可以将它们删除或停用,以免继续扣费。

您可以在"费用中心 > 总览"页面设置"可用额度预警"功能,当可用额度、通用代 金券和现金券的总额度低于预警阈值时,系统自动发送短信和邮件提醒。

当产生欠费后,请您及时充值使可用额度大于0。如果您的业务场景所需的资源量较为 稳定,可选择购买套餐包来抵扣相应的资源费用,以节省您的使用成本,详情请参见 [套餐包](#page-8-0)。

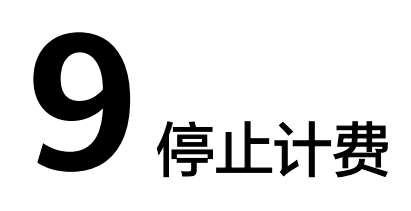

## <span id="page-31-0"></span>按需计费

CAE服务在按需计费模式下,不使用则不会产生费用。

#### 说明

已删除或已停止的组件不再计费。

# 套餐包

用户在购买套餐包时会一次性付费,套餐包会在到期后自动停止使用。

- CAE服务不支持退订套餐包,不使用则不会消耗套餐包额度。
- 如果用户已开启"自动续费"功能,为避免继续产生费用,请在自动续费扣款日 (默认为到期前7日)之前关闭自动续费。

# **10** 计费 **FAQ**

# <span id="page-32-0"></span>**10.1 CAE** 的收费粒度是怎么样的?

CAE根据用户的实际使用的情况进行收费,用多少收多少。

具体使用量信息可以在概览页通过内存、CPU等使用量进行查看。具体计费项请参考 [计费项](#page-13-0)。

#### 图 **10-1** 资源使用情况概览

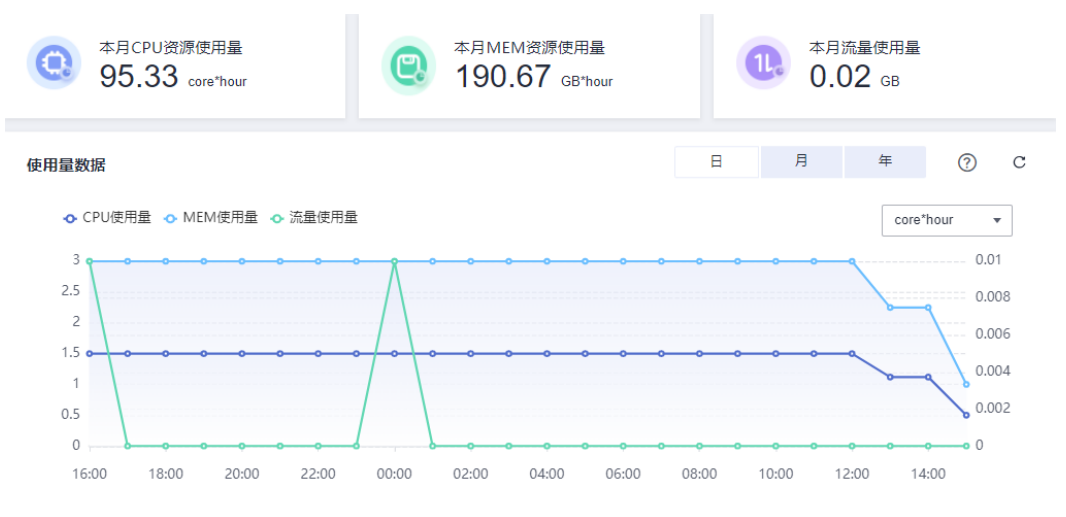

# **10.2** 已停止组件,但未删除,是否会继续收费?

如果您的组件暂时不使用,可进行停止操作。 组件停止后,关联的应用将无法使用,计费停止,不再收费。 当您重新启动组件时,会按启动时间重新计费。